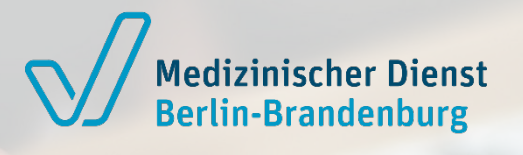

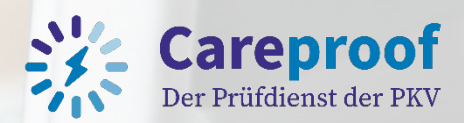

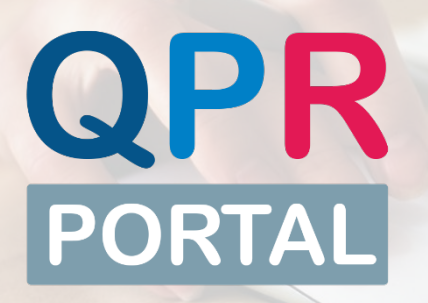

# **Was ist das QPR-Portal und wie funktioniert es?**

Der Medizinische Dienst Berlin-Brandenburg sowie der Prüfdienst der PKV stellen im QPR-Portal die Prüfberichtsdokumente als Ergebnis der Qualitätsprüfungen in Pflegeeinrichtungen (gem. §§ 114 ff. SGB XI -Pflegeversicherungsgesetz) zur Verfügung. Diese können über das QPR-Portal schnell, sicher und digital von den Empfangenden abgerufen werden.

Als Empfangende von Prüfberichtsdokumenten müssen Sie sich zunächst mit Ihrem Institutionskennzeichen (IK) und Ihrer E-Mail-Adresse für das QPR-Portal registrieren.

Sobald Prüfberichtsdokumente für Sie zur Verfügung stehen, werden Sie per E-Mail darüber informiert. Anschließend können Sie sich auf dem QPR-Portal anmelden und die dort hinterlegten Dokumente im Web-Browser herunterladen.

## **Wie kann ich das QPR-Portal nutzen?**

Sie können den Download-Bereich über einen aktuellen Web-Browser aufrufen und sich dort die bereitgestellten Prüfberichtsdokumente herunterladen. Der Zugriff über den Web-Browser erfolgt über eine sichere und netzunabhängige HTTPS-Verbindung. Als zusätzliches Sicherheitsmerkmal wird eine Zwei-Faktor-Authentisierung (MFA) verwendet.

Darüber hinaus besteht die Möglichkeit, die Dokumente über einen (S)FTP-Client vom Portal-Server abzuholen.

### **Wie kann ich die Teilnahme am QPR-Portal beantragen?**

Die Registrierung für das QPR-Portal erfolgt in zwei Schritten. Sie müssen sich zuerst auf der "GKVnet DIC" registrieren, bevor Sie die Teilnahme am Verfahren QPR-Portal beantragen können.

## Was ist die "GKVnet DIC"? Warum muss die Registrierung dort erfolgen?

Die Anwendung "GKVnet DIC" ermöglicht den sicheren und schnellen Transfer kleiner und großer Datenmengen im Bereich der gesetzlichen Krankenversicherung und im Sozialwesen. Sie stellt die Basis-Anwendung dar, auf der das QPR-Portal als eigenes Verfahren implementiert wurde.

Deshalb brauchen Sie ein "GKVnet DIC"-Benutzerkonto, um am Datenaustausch über das QPR-Portal teilnehmen zu können. Nach der initialen Registrierung können Sie sich im QPR-Portal mit Ihrem "GKVnet DIC"-Benutzerkonto anmelden.

#### **Schritt 1:**

#### **Registrierung auf der "GKVnet DIC"**

- Erstellen Sie Ihr Benutzerkonto über das Registrierungsformular der "GKVnet DIC" [\(https://datenaustausch.itsg.de\)](https://datenaustausch.itsg.de/).
- Hier ist die Eingabe Ihres IK und einer E-Mail-Adresse notwendig.
- Wenn Sie kein IK haben, wenden Sie sich bitte an den für Sie zuständigen [Medizinischen Dienst. \(GB-QP@md](mailto:GB-QP@md-bb.org)bb.org)
- Sie erhalten die Zugangsdaten für Ihr "GKVnet DIC"-Benutzerkonto auf postalischem Weg.

#### **Schritt 2:**

#### **Beantragung des Verfahrens QPR-Portal**

- Loggen Sie sich mit Ihren Benutzerdaten in der "GKVnet DIC" ein.
- Aktivieren Sie die Zwei-Faktor-Authentisierung (MFA) in Ihrem Benutzerprofil.
- Jetzt können Sie die Teilnahme am Verfahren "QPR-Portal" beantragen.
- Ihre Verfahrensregistrierung wird geprüft.
- Sie werden per E-Mail über den Status informiert. Nach Freischaltung für das Verfahren können Sie sich mit Ihrem "GKVnet DIC"-Benutzerkonto im QPR-[Portal anmelden \(https://qpr](https://qpr-portal.itsg.de/)portal.itsg.de).

**Weitere Informationen und eine ausführliche Schritt-für-Schritt Anleitung finden Sie auf der Hilfeseite des QPR-Portals ([https://qpr-portal.itsg.de/#/faq\)](https://qpr-portal.itsg.de/#/faq).**